# Murphys Law austricksen

Laut Murphys Law gehen alle Dinge schief, die schiefgehen können, oder wie es das Sprichwort sagt: Ein Unglück kommt selten allein. Wenn Sie also bereits hinter dem Zeitplan hängen und die Datei seit zwei Stunden nicht gespeichert haben, wird just in dem Moment der Computer (und Illustrator) abstürzen. Nun kann uns leider kein Plug-in davor bewahren, einen Termin zu verpassen, aber wenigstens kann Software für das Speichern sorgen.

Sozusagen in Umkehrung des Gesetzes von Captain Murphy wurden Anfang Juni gleich zwei Softwarepakete veröffentlicht, die sich diesem Problem widmen.

### Vorbemerkung

Wenn Sie schon länger mit Computern arbeiten und das Erstellen von Sicherungskopien bereits früh in Ihrer Karriere »auf die harte Tour« gelernt haben, fragen Sie sich vielleicht, warum einem Software eine so einfache Sache wie Speichern abnehmen soll. Die fehlende Autosave-Funktion gehört aber tatsächlich zu den meistdiskutierten Problemen des Programms.

### Ai Auto Save

Nur Mac-Anwender können im Apple App Store für 4,50 EUR dieses Programm – kein Plugin – kaufen, das Illustrator-CS6 und -CC-Dokumente in regelmäßigen Intervallen speichert. Die Zeitintervalle können Sie selbst bestimmen: *https://itunes.apple.com/us/app/ai-auto-save/ id877602617?mt=12*.

## Autosaviour

Autosaviour ist der neueste Wurf des Plug-in-Herstellers Astute Graphics. Es besitzt etliche Parameter, mit denen Sie nach Bedarf sogar bis hinunter zu einzelnen Dateien genau steuern können, wie die Sicherungskopien erstellt werden.

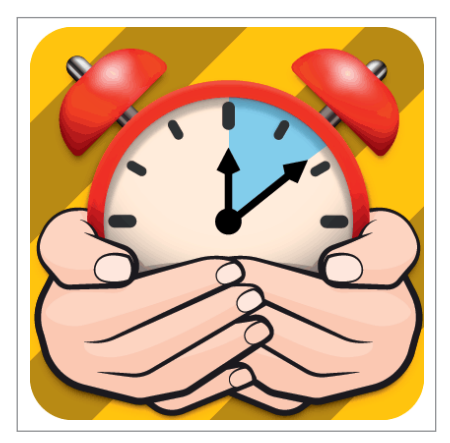

Autosaviour-Logo

### Download und Installation

Autosaviour erhalten Sie kostenlos auf der Website von Astute Graphics für Mac und Windows: *www.astutegraphics.com/software/autosaviour/*. Es funktioniert ab Illustrator CS5. Sie können sich den Installer dort herunterladen und das Plug-in einfach verwenden. Wenn Sie zusätzlich die Dialogbox bei jedem Programmstart unterdrücken wollen, geben Sie Ihre E-Mail-Adresse ein, um einen kostenlosen Lizenzschlüssel zu erhalten. Der Schlüssel ist nur für eine Installation gültig, falls Sie Autosaviour für ein Team installieren wollen, müssen Sie spezielle Schlüssel anfordern. Die Installation starten Sie über den Installer, danach muss Illustrator neu gestartet werden.

### Autosave-Optionen

Voreingestellt fragt Autosaviour beim Anlegen einer neuen Datei oder beim Öffnen einer bestehenden Datei nach den Optionen für automatische Sicherungen. Sie können diese Optionen global und/oder für jede Datei separat einstellen. Um die globalen Optionen einzurichten, müssen Sie keine Datei öffnen oder neu erstellen. Auch die Optionen für einzelne Dateien lassen sich jederzeit aufrufen. Für beides gehen Sie zu  $D$ ATEI  $\rightarrow$  AUTOSAVIOUR SETTINGS 1 .

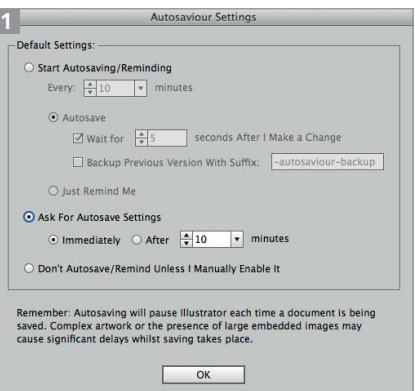

Anzeige der Dialogbox AUTOSAVIOUR SETTINGS ohne geöffnete Datei

### Autosave

Grundsätzlich kann Autosaviour automatische Sicherungen nur für bereits gespeicherte Dateien vornehmen. Es kann nicht selbsttätig die erstmalige Speicherung einer Datei anstoßen.

In der Dialogbox haben Sie drei Möglichkeiten:

■ START AUTOSAVING/REMIN-DING startet die automatische Sicherung für jede Datei.

■ ASK FOR AUTOSAVE SETTINGS öffnet die Optionen nach dem Erstellen einer neuen bzw. dem Öffnen einer alten Datei.

■ DON'T AUTOSAVE/REMIND UN-LESS I MANUALLY ENABLE IT deaktiviert die Autosave-Funktion. Es erscheint keine Dialogbox.

## Plug-ins

Darüber hinaus geben Sie die Intervalle für automatische Sicherungen ein. Mehr zu den Optionen in den folgenden Abschnitten.

### Timing-Optionen für das automatische Speichern

Die Zeitintervalle beim Speichern können Sie mit einigen Optionen steuern. Eine Sicherung wird natürlich nur vorgenommen, wenn innerhalb dieses Intervalls eine Änderung stattgefunden hat **2**.

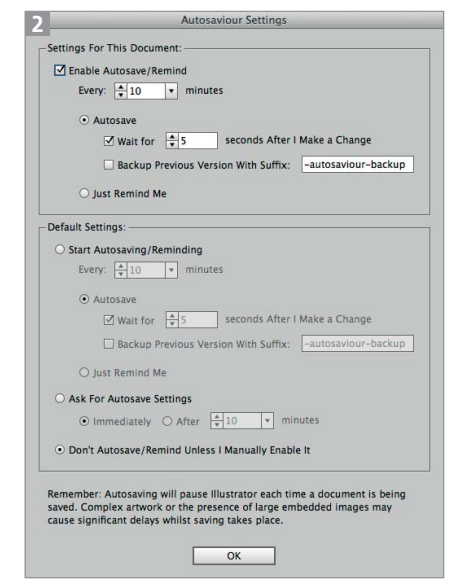

Ansicht der AUTOSAVIOUR SETTINGS bei geöffneter Datei

■ EVERY [10] MINUTES: Geben Sie hier das Zeitintervall ein, in dem Sie die Datei sichern oder eine Erinnerung erhalten möchten. Sie können einen Wert bis zu 180 Minuten wählen.

■ WAIT FOR [5] SECONDS AFTER I MAKE A CHANGE: Geben Sie hier wenige Sekunden ein, die Illustrator abwartet, nachdem Sie eine Änderung vorgenommen haben, damit die Sicherung nicht mitten in Ihre Bearbeitung hineinplatzt. Sie können bis zu 300 Sekunden warten.

■ BACKUP PREVIOUS VERSION WITH SUFFIX: Anstatt die Datei einfach zu überspeichern – was einen »Rückweg« erschweren würde –, können Sie die jeweils ältere Version mit einem frei wählbaren Dateisuffix als Sicherungskopie erhalten. Es wird jeweils nur eine Sicherungskopie beibehalten, d.h. die vorherige wird überschrieben.

■ JUST REMIND ME: Aktivieren Sie diese Option, um nur eine Erinnerung zu erhalten, dass es nun an der Zeit wäre, zu speichern. Da es sich um eine reguläre Illustrator-Meldung handelt, macht Illustrator auf sich aufmerksam, falls Sie gerade in einem anderen Programm arbeiten. Nachdem Sie auf OK geklickt haben, müssen Sie anschließend noch den Speichervorgang auslösen 3 .

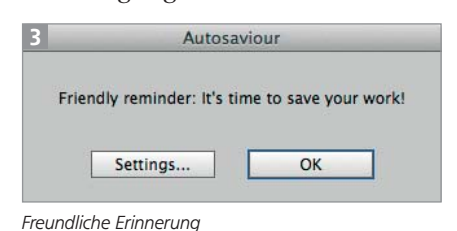

#### Isolationsmodus

Um Gruppen, Symbole, Muster oder interaktive Malgruppen zu bearbeiten, gehen Sie in den Isolationsmodus. Ein Speichervorgang würde den Isolationsmodus automatisch beenden, daher erfolgt keine selbsttätige Speicherung, solange Sie in diesem Modus arbeiten.

### Große Dateien

Illustrator kann nicht (wie andere Programme) im Hintergrund speichern. Ein Speichervorgang blockiert das Programm immer, und dies betrifft auch Autosaviour, da das Plug-in lediglich auf den normalen Speichervorgang aufsetzt. Während Sie die Unterbrechung durch die Speicherung bei einer kleinen Datei eventuell gar nicht bemerken, kann sie bei einer größeren Datei vielleicht zur Kaffeepause reichen.

Sie können natürlich mit den üblichen Maßnahmen dafür sorgen, dass die Datei klein bleibt. Die beiden ersten Maßnahmen hierzu sind das Nichteinbetten eines Farbprofils und das Deaktivieren der PDF-Kompatibilität 4 .

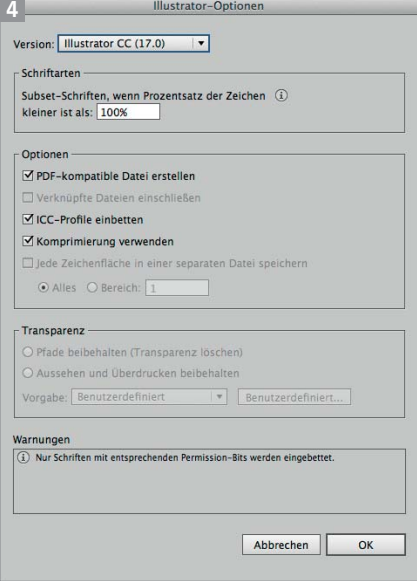

Die zweite Speichern-Dialogbox enthält einige Optionen zum Reduzieren der Dateigröße.

### PDF-Dateien

Autosaviour speichert auch PDF- oder EPS-Dateien. In den PDF-Optionen sollten Sie natürlich nicht die Illustrator-Bearbeitungsfunktionen deaktivieren – auch nicht, um Speicherplatz zu sparen –, denn damit werden alle Illustrator-Live-Objekte umgewandelt. Der eigentliche Zweck – die Sicherung Ihrer Arbeit – würde also nicht erreicht werden.

Als weitere Schritte kommen infrage, nicht benötigte Pinsel, Symbole, Farbfelder und Grafikstile zu löschen sowie die Komprimierung beim Speichern zu deaktivieren. Letzteres reduziert zwar nicht die Dateigröße, beschleunigt jedoch den Speichervorgang. Unbenutzte Pinsel und Farbfelder usw. wählen Sie automatisch mit dem gleichnamigen Befehl in den Menüs der jeweiligen Bedienfelder aus und können sie dann löschen.

Beginnen Sie bei den Grafikstilen, löschen Sie dann die Symbole und Pinsel und am Schluss die Farbfelder 5 .

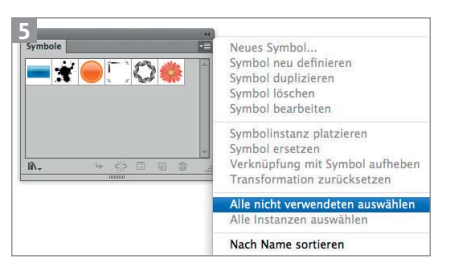

Auswählen nicht verwendeter Symbole

#### Speicherort

Denken Sie daran, Dateien möglichst lokal zu speichern, denn das Speichern über ein Netzwerk oder auf Wechselspeichermedien wie USB-Sticks wird von Illustrator auch weiterhin nicht sicher unterstützt und automatisch gespeicherte, aber defekte Dateien nützen leider überhaupt nichts.

#### Fazit

Auch dieses Plug-in ist nicht die optimale Lösung – die würde eine Speicherung im Hintergrund erlauben, die den Workflow nicht stört. Aber so ist es wenigstens die zweitbeste Lösung. Dank der Konfigurationsmöglichkeit können Sie Autosaviour sehr genau an Ihren Bedarf anpassen: Wenn Sie gerne auf Nummer sicher gehen, überlassen Sie Autosaviour die Sicherung Ihrer Dateien. Wenn Sie sich auch die Möglichkeit des Ausprobierens und viele Rückschritte offen lassen möchten, lassen Sie sich nur an das Speichern erinnern und treffen dann Ihre Entscheidung. Und Datenverluste gehören so hoffentlich der Vergangenheit an. Sollte Illustrator oder Ihr Computer regelmäßig abstürzen, dann ist es auch zu empfehlen, den Ursachen dafür auf den Grund zu gehen.